Jurnal Politeknik Caltex Riau http://jurnal.pcr.ac.id

# Perancangan Sistem Informasi Data Survei Sosial Ekonomi Daerah (Suseda) Berbasis Web Mobile

## **Harma Oktafia Lingga Wijaya<sup>1</sup> , Mediriansyah<sup>2</sup>**

 $1$  STMIK MURA Lubuklinggau, email: harmaoktafialingga@gmail.com <sup>2</sup>STMIK MURA Lubuklinggau, email: Mediriansyah@gmail.com

# **Abstrak**

*Ketika Peneliti melakukan penelitian terhadap sensus suseda di BPS kota Lubuklinggau, peneliti mendapati bahwa sensus suseda dilakukan melalui kertas sensus dan datang langsung ke wilayah bertemu responden yang akan memberikan data seputar pertanyaan tentang keadaan ekonomi mereka.Dengan makin berkembangnya penerapan ilmu komputer di segala aspek kehidupan masyarakat pada saat ini, sehingga muncul sebuah gagasan berupa penerapan Sistem Informasi Data Survei Sosial Ekonomi Daerah (Suseda) Berbasis Web Mobile di BPS Kota Lubuklinggau, di karenakan belum adanya suatu sistem penunjang kegiatan sensus suseda pada Badan Pusat Statistik Kota Lubuk linggau, sehingga kegiatan sensus masih di lakukan secara konvensional yang di rasa tidak efektif dan kurang tepat waktu terhadap masyarakat. Metode yang digunakan dalam sistem sensus suseda berbasis web mobile di BPS kota Lubuklinggau ini, serta untuk mengetahui sistem yang sedang berjalan, menggunakan pendekatan terstruktur dengan menggunakan beberapa alat bantu seperti Uml, use case diagram, diagram activity, diagram sequence, diagram class, sedangkan untuk metode pengembangan sistemnya menggunakan sekuensial linier atau sering disebut dengan "siklus pengembangan klasik" atau "model air terjun / waterfall". Perangkat lunak pendukung yang digunakan adalah Xampp, Adobe Dreamweaver CS3, PHP, dan database MySQL sebagai pembangun serta dokumentasi program dan laporan. Dengan adanya sistem berbasis web mobile ini, yang sudah terkoneksi dengan internet, tentunya akan sangat mempermudah pengolahan data sensus suseda untuk disimpan dan akan sangat membantu sekali dalam hal penyimpanan data sensus suseda, karena setiap data yang telah selesai dapat dikumpulkan lebih cepat, akurat dan menghemat waktu dengan jadwal yang ditentukan*.

*Kata kunci* **:** *Sensus Suseda, BPS Kota Lubuklinggau, Web Mobile*

#### **Abstract**

*When the researcher conducted a study of census suseda in BPS Lubuklinggau city, the authors found that suseda census conducted via paper census and come directly to the region to meet the respondents who will provide data about the questions about the state of their economies. With the growing application of computer science in all aspects of community life at the moment, so there is an idea of the application of Information Systems Data Socioeconomic Survey Area (Suseda) Web-Based Mobile in BPS Lubuklinggau, in for the absence of a system supporting the census suseda the Central Statistics Agency Lubuklinggau, so the census is still done conventionally is in a sense no less effective and timely to the public. The method used in the census tract suseda web-based mobile in BPS town Lubuklinggau this, and to know the running system, using a structured approach using several tools as Uml, use case diagrams,* 

*activity, sequence diagram, class diagram, whereas for system development method using a sequential linear or often called " the classic life cycle " or " waterfall model ". Support software used is Xampp, Adobe Dreamweaver CS3, PHP, and MySQL databases as well as builders and the reports that program documentation.With a system based on the mobile web , which is already connected to the Internet , of course, would greatly facilitate the processing of census data suseda to be stored and will be very helpful in terms of data storage census suseda, because each finished data can be collected more quickly,accurately and save time with the specified schedule.*

*Keywords : Census Suseda* , *BPS Lubuklinggau City* , *Mobile Web*

## **1. Pendahuluan**

Dalam memasuki dunia globalisasi, manusia mengenal teknologi yang semakin maju untuk mempermudah melakukan berbagai kegiatan dalam kehidupan. Kemajuan di bidang transportasi, komunikasi, kesehatan, pendidikan, dan bidang lainnya merupakan contoh bahwa manusia semakin memerlukan teknologi dalam kehidupan ini. Saat ini dunia telah mengenal suatu teknologi yang disebut dengan *internet*. Dengan *internet* semua orang dapat berkomunikasi dengan orang lain yang berada diberbagai belahan dunia. Melalui *internet* , setiap orang dapat memperoleh dan menyampaikan berbagai informasi yang dibutuhkan kapan saja dan dimana saja. Kini dengan hadirnya *internet,* manusia dapat memperoleh berbagai informasi dengan mudah.

Badan Pusat Statistik adalah salahsatu instansi pemerintah yang melayani masyarakat dalam menyediakan data statistik yang akurat dan terpecaya. Sebelumnya, BPS merupakan Biro Pusat Statistik, yang dibentuk berdasarkan UU Nomor 6 Tahun 1960 tentang Sensus dan UU Nomor 7 Tahun 1960 tentang Statistik. Sebagai pengganti kedua UU tersebut ditetapkan UU Nomor 16 Tahun 1997 tentang Statistik. Berdasarkan UU ini yang ditindaklanjuti dengan peraturan perundangan dibawahnya, secara formal nama Biro Pusat Statistik diganti menjadi, Badan Pusat Statistik. Adapun materi yang merupakan muatan baru dalam UU Nomor 16 Tahun 1997 antara lain :

*Pertama*, Jenis statistik berdasarkan tujuan pemanfaatannya terdiri atas statistik dasar yangsepenuhnya diselenggarakan oleh Badan, statistik sektoral yang dilaksanakan oleh instansi pemerintah secara mandiri atau bersama dengan Badan, serta statistik khusus yang diselenggarakan oleh lembaga, organisasi, perorangan, dan atau unsur masyarakat lainnya secara mandiri atau bersama dengan Badan.*Kedua,* Hasil statistik yang diselenggarakan oleh Badan diumumkan dalam Berita Resmi Statistik secara teratur dan transparan agar masyarakat dengan mudah mengetahui dan atau mendapatkan data yang diperlukan. *Ketiga,* Sistem Statistik Nasional yang andal, efektif, dan efisien. *Keempat,* Dibentuknya Forum Masyarakat Statistik sebagai wadah untuk menampung aspirasi masyarakat statistik, yang bertugas memberikan saran dan pertimbangan kepada BPS. Di kantor Badan Pusat Statistik Kota Lubuklinggau ini juga memiliki informasi untuk masyarakat yang ingin mencari informasi tentang pendataan penduduk maupun ekonomi. Salah satu pendataan penduduk maupun ekonomi adalah Survei Sosial Ekonomi Daerah (Suseda). Pendataan Suseda ini dilakukan dengan cara mengumpulkan data atau informasi tentang keadaan sosial ekonomi rumah tangga seperti pendidikan, kesehatan, pekerjaan dan pengeluaran rumah tangga. Dalam kegiatannya pendataan Suseda ini masih menggunakan media penyampaian informasi yang sederhana yaitu masih menggunakan pencatatan dalam sebuah buku sehingga penyimpanan data masih belum maksimal.

Berdasarkan latar belakang diatas, peneliti bermaksud membuat suatu sistem informasi data Suseda berbasis *web mobile* yang dipandang dapat memberikan informasi Suseda yang efektif serta dapat dijadikan sebagai alat pendataan ekonomi daerah. Dengan adanya sistem informasi pendataan ekonomi *Berbasis Web Mobile* ini diharapkan sebagai solusi alternative dalam mengatasi kendala – kendala yang sedang dihadapi dan proses pengolahan data ekonomi dapat diselesaikan dengan waktu yang relatif singkat, dan laporan yang dibuat sesuai dengan kebutuhan sehingga data dan informasi ekonomi yang diinginkan akan diproses dan dibuat laporan serta dapat mengurangi kesalahan – kesalahan dalam pembuatan laporan yang diminta. Dengan melihat kenyataan yang terjadi, maka peneliti tertarik untuk mengangkat permasalahan ini menjadi topik penelitian dengan judul"Perancangan Sistem Informasi Survei Sosial Ekonomi Daerah (Suseda) Berbasis Web Mobiledi BPS Kota Lubuklinggau"

# **2. Landasan Teori**

# **2.1 Defenisi Sistem Informasi**

Menurut [1] Sistem informasi adalah suatu sistem di dalam organisasi yang mempertemukan kebutuhan pengolahan transaksi harian yang mendukung fungsi operasi organisasi yang bersifat manajerial dengan kegiatan strategi dari suatu organisasi untuk dapat menyediakan laporan-laporan yang diperlukan oleh pihak luar tertentu.

# **2.2 Survei Sosial Ekonomi Daerah (Suseda)**

Survei Sosial Ekonomi Daerah (Suseda) adalah salah satu survei yang diselenggarakan oleh BPS secara rutin setiap sepuluh tahun sekali. Melalui Suseda dikumpulkan data yang berkaitan dengan kondisi sosial ekonomi masyarakat meliputi pendidikan, usaha/perusahaan, kegiatan usaha dan kondisi sosial ekonomi lainnya.

Data dan indikator dari suseda telah dipergunakan secara luas dan dipandang sebagai salah satu bukti penting yang dapat berguna untuk perencanaan, monitoring dan evaluasi program unit usaha pemerintah [2].

# **3. Metode Penelitian**

Adapun metode yang digunakan dalam penelitian ini yaitu menggunakan Metode penelitian deskriptif. Metode penelitian deskriptif adalah salah satu metode penelitan yang banyak digunakan pada penelitian yang bertujuan untuk menjelaskan suatu kejadian. Penelitian desktiptif adalah sebuah penelitian yang bertujuan untuk memberikan atau menjabarkan suatu keadaan atau fenomena yang terjadi saat ini dengan menggunakan prosedur ilmiah untuk menjawab masalah secara aktual.

# 3.1.1 Metode Pengembangan Sistem

Metode pengembangan sistem yang digunakan dalam penelitian ini yaitu menggunakan metode air terjun (*waterfall*). Berikut merupakan tahap pengembangan sistem meliputi :

a. Analisis Perangkat Lunak *(Analysis)*

Proses pengumpulan kebutuhan dilakukan secara intensif untuk mespesifikasikan kebutuhan perangkat lunak agar dapat dipahami perangkat lunak seperti apa yang dibutuhkan oleh *user.*

b. Desain *(Design)*

Desain perangkat lunak adalah proses multi langkah yang fokus pada desain pembuatan program perangkat lunak termasuk struktur data, arsitektur perangkat lunak, representasi antarmuka, dan prosedur pengodean. Tahap ini mentransiasi kebutuhan perangkat lunak dari tahap analisis kebutuhan ke representasi desain agar dapat diimplementasikan menjadi program pada tahap selanjutnya. Tahap ini perlu di dokumentasikan untuk diterapkan di sistem maupun program.

b. Pembuatan Kode Program *(Coding)*

Desain harus di translasikan kedalam program perangkat lunak. Hasil dari tahap ini adalah program komputer sesuai dengan desain yang telah dibuat pada tahap desain.

# c. Pengujian *(Testing)*

Pengujian fokus pada perangkat lunak secara dari segi lojik dan fungsional dan memastikan bahwa semua bagian sudah diuji. Hal ini dilakukan untuk meminimalisir kesalahan (*error)* dan memastikan keluaran yang dihasilkan sesuai dengan yang diinginkan.

d. Pemeliharaan *( Maintenance )* 

Tidak menutup kemungkinan sebuah perangkat lunak mengalami perubahan ketika sudah dikirimkan ke *user.* Perubaahan bisa terjadi karena adanya kesalahan yang muncul dan tidak terdeteksi saat pengujian atau perangkat lunak harus beradaptasi dengan lingkungan baru. Tahap pendukung atau pemeliharaan dapat mengulangi proses pengembangan mulai dari analisis spesifikasi untuk perubahan perangkat lunak yang sudah ada. Tapi tidak untuk membuat perangkat lunak yang baru.

# **4. Hasil Dan Pembahasan**

Perancangan antar muka bertujuan untuk memberikan gambaran tentang sistem yang akan dibangun,sehingga akan mudah dalam mengimplemntasikan sistemnya.Dan juga memudahkan pembuatan sistem yang mudah di gunakan .Perancangan ini akan diimplementasikan menjadi sebuah sistem informasi yang dapat digunakan oleh Badab Pusat Statistik, dan dari hasil penelitian dan perancangan desain sistem maka dihasilkan sistem informasi data survei sosial ekonomi daerah (suseda) berbasis *web mobile* di BPS Kota Lubuklinggau.

a. Adapun kebutuhan fungsional

### **Tabel 1. Kebutuhan Fungsional**

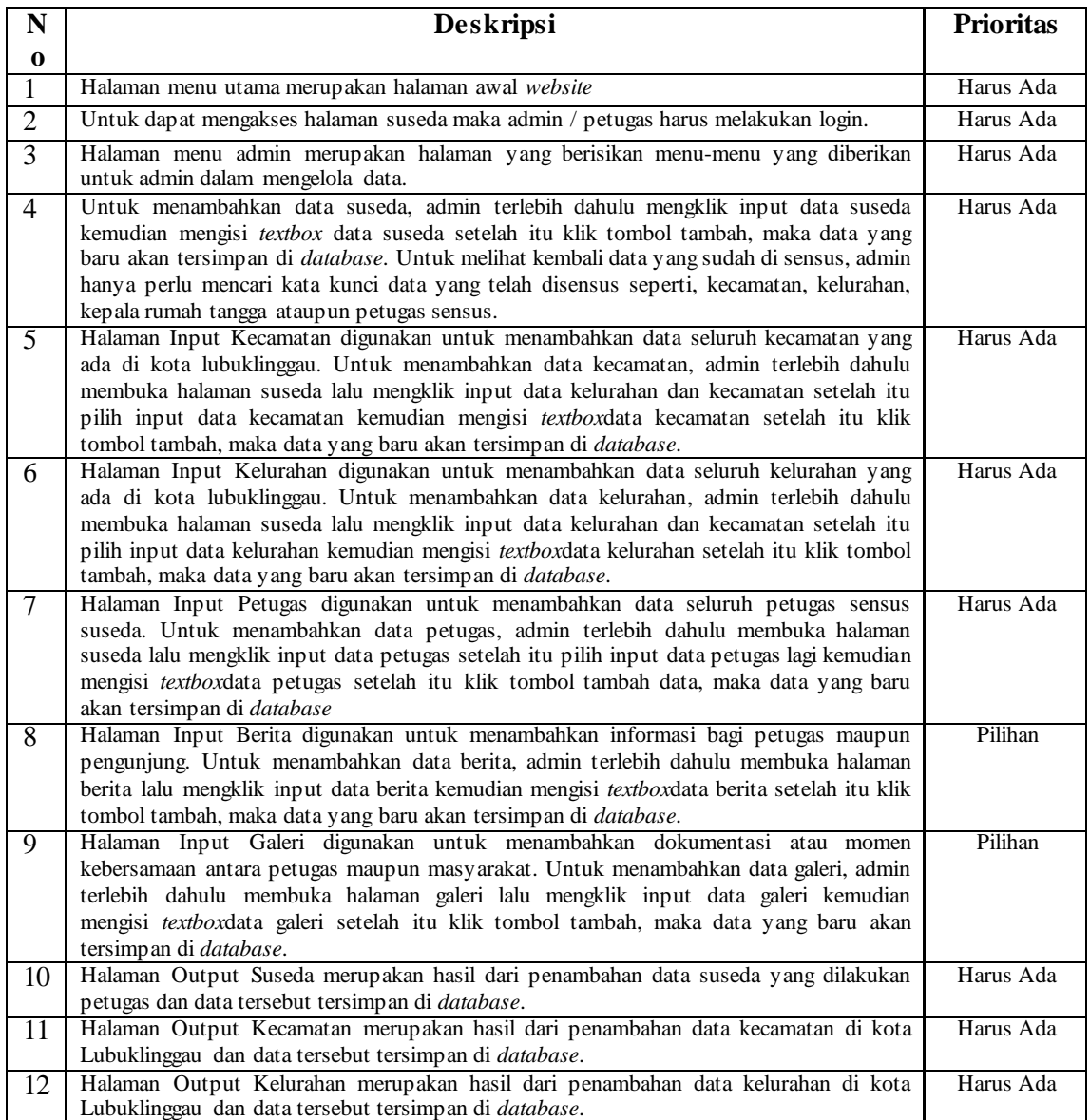

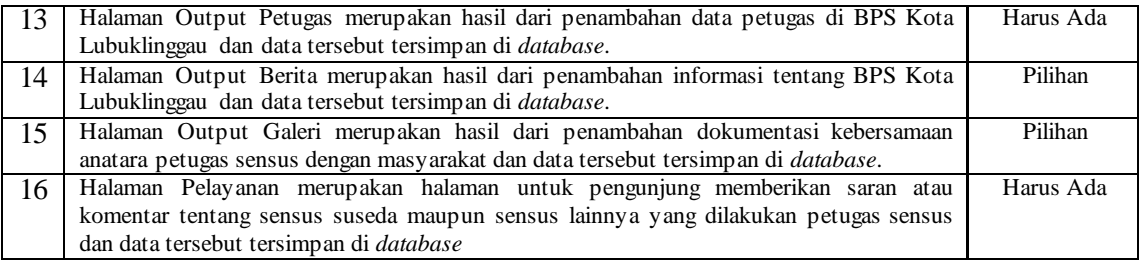

## b. Kebutuhan Non Fungsional

Adapun kebutuhan fungsional yang di butuhkan dalam dalam penelitian ini berupa perangkat lunak (*Software)* sebagai berikut :

- 1. Sistem Operasi Windows 7 2007
- 2. Microsoft Office 2010
- 3. PHP & MySQL
- 4. Edraw Max 7 Portable
- 5. Dreamwever CS3
- 6. Xampp
- 7. Sistem informasi berbentuk web mobile
- 8. Tampilan menarik dan mudah di gunakan

# **4.1 Hasil**

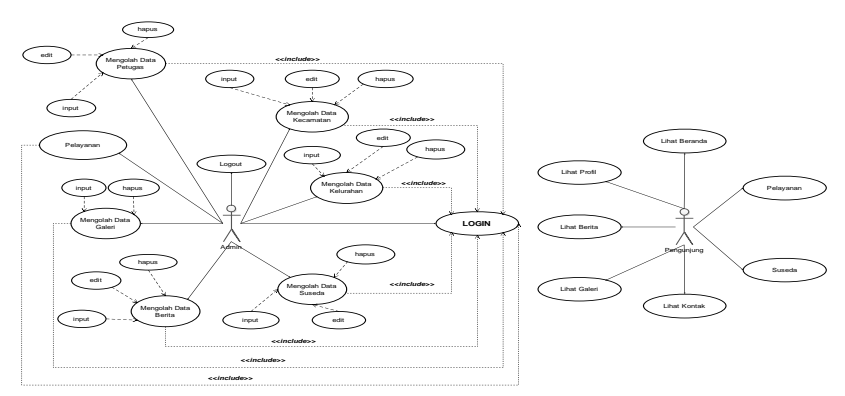

**Gambar 1.** *Use Case Diagram*

# **4.2 Pembahasan Halaman** *Website*

# **4.2.1 Halaman Menu Utama**

Halaman menu utama merupakan halaman awal *website.* Halaman menu utama dapat dilihat pada Gambar 2.

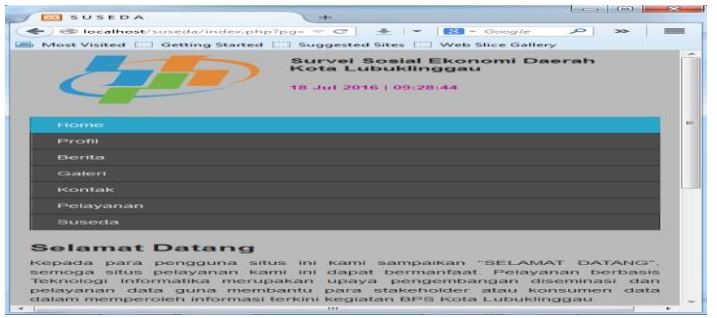

**Gambar 2. Halaman Utama**

# **4.2.2 Halaman Login Admin**

Untuk dapat mengakses halaman suseda maka admin / petugas harus melakukan login. Yaitu dengan mengetik *username* dan *password*. Halaman *login* dapat dilihat pada Gambar 3.

|                    | $\leftarrow$ $\leftarrow$ localhost/suseda/index. $\leftarrow$ $\leftarrow$ $\bullet$ $\leftarrow$ $\bullet$ $\leftarrow$ Google $\rightarrow$<br>$\rightarrow$ | _ |
|--------------------|----------------------------------------------------------------------------------------------------|---|
|                    | <b>Star Most Visited [3] Getting Started [3] Suggested Sites [3] Web Slice Gallery</b>                                                                          |   |
| Profil             |                                                                                                    |   |
| <b>Berita</b>      |                                                                                                    |   |
| Caster             |                                                                                                    |   |
| <b>ECOPITOLS</b>   |                                                                                                    |   |
| Petayanan,         |                                                                                                    |   |
|                    |                                                                                                    |   |
| <b>Situaciones</b> | Untuk mengakses Halaman SUSEDA (Survei Sosial Ekonomi<br>Comprais), article france metabolisms LOGIN teriebils datully.                                         |   |
| <b>Linerparie</b>  |                                                                                                    |   |
| exploration        |                                                                                                    |   |
| <b>Passagerd</b>   |                                                                                                    |   |
| ------             |                                                                                                    |   |

**Gambar 3. Halaman Login Admin**

# **4.2.3 Halaman Menu Admin**

Halaman menu admin merupakan halaman yang berisikan menu-menu yang diberikan untuk admin dalam mengelola data. Halaman menu admin dapat dilihat pada Gambar 4.

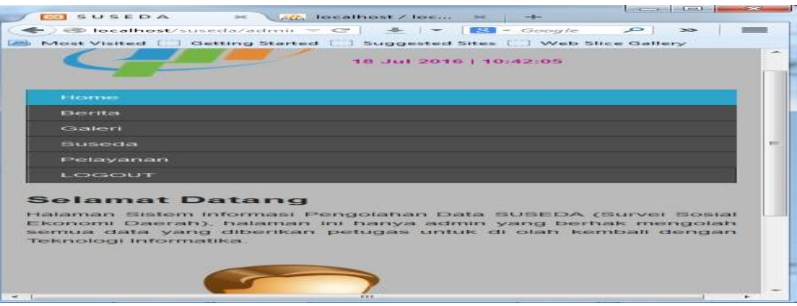

**Gambar 4. Halaman Menu Admin**

# **4.2.4 Halaman Input Suseda**

Halaman input suseda digunakan untuk menambahkan data survei sosial ekonomi daerah. Untuk menambahkan data suseda, admin terlebih dahulu mengklik input data suseda kemudian mengisi *textbox* data suseda setelah itu klik tombol tambah, maka data yang baru akan tersimpan di *database*. Untuk melihat kembali data yang sudah di sensus, admin hanya perlu mencari kata kunci data yang telah disensus seperti, kecamatan, kelurahan, kepala rumah tangga ataupun petugas sensus. Halaman input suseda dapat dilihat pada Gambar 5.

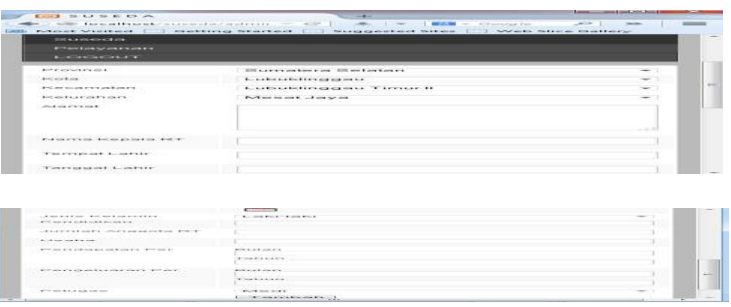

**Gambar 5. Halaman Input Suseda**

# **4.2.5 Halaman Input Kecamatan**

Halaman Input Kecamatan digunakan untuk menambahkan data seluruh kecamatan yang ada di kota lubuklinggau. Untuk menambahkan data kecamatan, admin terlebih dahulu membuka halaman suseda lalu mengklik input data kelurahan dan kecamatan setelah itu pilih input data kecamatan kemudian mengisi *textbox*data kecamatan setelah itu klik tombol tambah,

maka data yang baru akan tersimpan di *database*. Halaman input kecamatan dapat dilihat pada Gambar 6.

| <b>DE SUSEDA</b>                    | <b>STATE</b>                                                                                                    | street " more street one knowled | <b>COLOR</b> |
|-------------------------------------|----------------------------------------------------------------------------------------------------|----------------------------------|--------------|
| ( C ) @D localhost/suseda/admir = C | $\frac{1}{2}$ $\frac{1}{2}$ | $\sim$                           | $=$          |
|                                     | [26] Most Visited [ ] Getting Started [ ] Suggested Sites [ ] Web Slice Gallery<br>Survel Sosial Ekonomi Daerah<br>Kota Lubuklinggau<br>18 Jul 2016   11:21:39                                                                                                    |                                  |              |
| <b>FIGURES</b>                      |                                                                                                    |                                  |              |
| <b>Killen Citar</b>                 |                                                                                                    |                                  |              |
| Galeri                              |                                                                                                    |                                  |              |
| <b>SSAISASKIPA</b>                  |                                                                                                    |                                  |              |
| Peterymmen                          |                                                                                                    |                                  |              |
| LOGOUT                              |                                                                                                    |                                  |              |
| Provinsi                            | Sumatera Selatan                                                                                                    | $\overline{\phantom{a}}$         |              |
| $i$ cota                            | Lubuklinggau                                                                                                    | $\overline{\phantom{a}}$         |              |
| Nama Kecamatan                      |                                                                                                    |                                  |              |
|                                     | Taxabash.                                                                                                    |                                  |              |
|                                     | 1.1.1                                                                                                    |                                  |              |

**Gambar 6. Halaman Input Kecamatan**

# **4.2.6 Halaman Input Kelurahan**

Halaman Input Kelurahan digunakan untuk menambahkan data seluruh kelurahan yang ada di kota lubuklinggau. Untuk menambahkan data kelurahan, admin terlebih dahulu membuka halaman suseda lalu mengklik input data kelurahan dan kecamatan setelah itu pilih input data kelurahan kemudian mengisi *textbox*data kelurahan setelah itu klik tombol tambah, maka data yang baru akan tersimpan di *database*. Halaman input kelurahan dapat dilihat pada Gambar 7.

|                        | $\blacksquare$ $\blacksquare$ localhost/suseda/admir $\blacksquare$ $\blacksquare$ | Most Visited [ ] Getting Started [ ] Suggested Sites [ ] Web Slice Gallery         |  |
|------------------------|------------------------------------------------------------------------------------|------------------------------------------------------------------------------------|--|
|                        |                                                                                    | <b>Survei Sosial Ekonomi Daerah</b><br>Kota Lubuklinggau<br>18 Jul 2016   11:22:52 |  |
| Home                   |                                                                                    |                                                                                    |  |
| <b>Berita</b>          |                                                                                    |                                                                                    |  |
| <b>Gateri</b>          |                                                                                    |                                                                                    |  |
| Suseda                 |                                                                                    |                                                                                    |  |
| Pelayanan              |                                                                                    |                                                                                    |  |
| LOGOUT                 |                                                                                    |                                                                                    |  |
| Kecamatan<br>Kelurahan | Lubuklinggau Timur II.                                                             |                                                                                    |  |
|                        | Tambeh <sup>1</sup>                                                                |                                                                                    |  |

**Gambar 7. Halaman Input Kelurahan**

## **4.2.7 Halaman Input Petugas**

Halaman Input Petugas digunakan untuk menambahkan data seluruh petugas sensus suseda. Untuk menambahkan data petugas, admin terlebih dahulu membuka halaman suseda lalu mengklik input data petugas setelah itu pilih input data petugas lagi kemudian mengisi *textbox*data petugas setelah itu klik tombol tambah data, maka data yang baru akan tersimpan di *database*. Halaman input petugas dapat dilihat pada Gambar 8.

|                  | [86] Most Visited [11] Getting Started [11] Suggested Sites [11] Web Slice Gallery |
|------------------|------------------------------------------------------------------------------------|
| <b>INDIVIDU</b>  |                                                                                    |
| Jerris Ketamin   | Londer-Labels                                                                      |
| Terripot tatif   |                                                                                    |
| Terroristi Latit |                                                                                    |
|                  | <b>COLLEGE</b>                                                                     |
| Advertising.     |                                                                                    |
|                  |                                                                                    |
|                  |                                                                                    |
| <b>ESTORES</b>   |                                                                                    |
| No HP            |                                                                                    |
|                  | Tambah Data                                                                        |

**Gambar 8. Halaman Input Petugas**

## **4.2.8 Halaman Input Berita**

Halaman Input Berita digunakan untuk menambahkan informasi bagi petugas maupun pengunjung. Untuk menambahkan data berita, admin terlebih dahulu membuka halaman berita lalu mengklik input data berita kemudian mengisi *textbox*data berita setelah itu klik tombol tambah, maka data yang baru akan tersimpan di *database*. Halaman input berita dapat dilihat pada Gambar 9.

| <b>MISUSEDA</b>  |                                                                                                    | <b>Edward - Dealer &amp; London Army Army Ballet</b><br><b>STATISTICS</b> |
|------------------|----------------------------------------------------------------------------------------------------|---------------------------------------------------------------------------|
|                  | $\frac{1}{2}$                                                                                                    |                                                                           |
|                  | $\leftarrow$ $\leftarrow$ localhost/sussela/admin $\leftarrow$ $\leftarrow$ | $=$<br>$\rightarrow$                                                      |
| <b>Carolin</b>   | Most Visited [ ] Getting Started [ ] Suggested Sites [ ] Web Slice Gallery                                                                                                    | $\sim$                                                                    |
| <b>ESCOVITOR</b> |                                                                                                    |                                                                           |
| <b>CREATORY</b>  |                                                                                                    |                                                                           |
| <b>SALES-COM</b> |                                                                                                    |                                                                           |
| Petayanan        |                                                                                                    |                                                                           |
| LOGOUT           |                                                                                                    |                                                                           |
|                  |                                                                                                    |                                                                           |
| $-31.5433.88$    |                                                                                                    |                                                                           |
|                  |                                                                                                    |                                                                           |
| Territoriant     |                                                                                                    |                                                                           |
|                  | <b>CONTRACTOR</b>                                                                                                    |                                                                           |
|                  |                                                                                                    | <b>WIE</b>                                                                |
| $1 - 1$          |                                                                                                    |                                                                           |
|                  |                                                                                                    |                                                                           |
|                  |                                                                                                    |                                                                           |
|                  |                                                                                                    |                                                                           |
|                  | Territorio                                                                                                    |                                                                           |
|                  |                                                                                                    |                                                                           |
|                  |                                                                                                    | <b>Service</b>                                                            |
|                  | The countries are described with the street and for a street and control to the country of the street and                                                                                                    | the contract of the contract of                                           |

**Gambar 9. Halaman Input Berita**

## **4.2.9 Halaman Input Galeri**

Halaman Input Galeri digunakan untuk menambahkan dokumentasi atau momen kebersamaan antara petugas maupun masyarakat. Untuk menambahkan data galeri, admin terlebih dahulu membuka halaman galeri lalu mengklik input data galeri kemudian mengisi *textbox*data galeri setelah itu klik tombol tambah, maka data yang baru akan tersimpan di *database*. Halaman input galeri dapat dilihat pada Gambar 10.

|                   |      | $\leftarrow$ is localhost/suseda/admin = $\left  \left  \left  \right  \right  \right $ = $\left  \left  \left  \left  \left  \right  \right  \right  \right $ = Geogle $\left  \right $ = 29 |  |
|-------------------|------|----------------------------------------------------------------------------------------------------|--|
|                   |      | all Most Visited [11] Getting Started [11] Suggested Sites [11] Web Slice Gallery                                                                                                    |  |
|                   |      | Survei Sosial Ekonomi Daerah<br>Kota Lubuklinggau<br>18 Jul 2016   18:55:28                                                                                                    |  |
| <b>E-LO-FYRON</b> |      |                                                                                                    |  |
| <b>Kheneiten</b>  |      |                                                                                                    |  |
| <b>Chanford</b> : |      |                                                                                                    |  |
| disk answered and |      |                                                                                                    |  |
| Pelayanan         |      |                                                                                                    |  |
| LOGOUT            |      |                                                                                                    |  |
| <b>JUGUIT</b>     | $-1$ |                                                                                                    |  |
| Gempar            |      | Electronics.   Nico film medio cito cl.                                                                                                    |  |
|                   |      | Theoretism to                                                                                                    |  |
|                   |      |                                                                                                    |  |

**Gambar 10. Halaman Input Galeri**

## **4.2.10 Halaman Output Suseda**

Halaman Output Suseda merupakan hasil dari penambahan data suseda yang dilakukan petugas dan data tersebut tersimpan di *database*. Halaman output suseda dapat dilihat pada Gambar 11.

|               | $F = 1.5 U 5 E D A$   |                                                                                | $-1$                        |                                   |                    |                          |             |                |
|---------------|-----------------------|--------------------------------------------------------------------------------|-----------------------------|-----------------------------------|--------------------|--------------------------|-------------|----------------|
|               |                       | ← → ED localhost/nuneda/admin/ind = <                                          |                             | $F.S. - Goo$ air<br>$\frac{1}{2}$ | $\sim$             | $\tau$ $\tau$            |             | $\rightarrow$  |
|               |                       | ich Most Visited [ ] Getting Started [ ] Suggested Sites [ ] Web Slice Gallery |                             |                                   |                    |                          |             |                |
|               |                       | Input Data Kelurahan dan Kecamatan                                             |                             | <b>Input Data Petugas</b>         |                    |                          |             |                |
|               |                       |                                                                                |                             |                                   |                    |                          |             |                |
|               | Kecamatan             |                                                                                |                             |                                   |                    |                          |             | $\sim$         |
|               |                       |                                                                                |                             |                                   |                    |                          |             |                |
| CARL          |                       |                                                                                |                             |                                   |                    |                          |             |                |
| NO            | FT or buy on their    | <b>ISO CAPPULINATI</b>                                                         | <b>ISSUELLE GETTINES</b>    | <b>Column Column</b>              | <b>P-Listensis</b> | <b>Imput Data Suseda</b> |             |                |
| - - - - - -   |                       |                                                                                |                             |                                   | <b>ISTRT</b>       |                          |             |                |
| $\mathbf{u}$  | <b>Bullion of the</b> | <b>LARGEMENT GODS</b><br>Theresay 11                                           | TREATURE<br>distants.       | $-11$                             | <b>PERMITE</b>     | <b>LIFTARE</b>           | <b>EDIT</b> | <b>HAPLIS</b>  |
|               |                       |                                                                                |                             | Gempake<br>No. 27                 | Histovim           |                          |             |                |
|               |                       |                                                                                |                             | <b>ELECTRIC</b><br>ERT OFF.       |                    |                          |             |                |
|               |                       |                                                                                |                             | Prumpas<br>Tearvisory of          |                    |                          |             |                |
|               |                       |                                                                                |                             | Arruno.                           |                    |                          |             |                |
| $\sim$        | Full asset \$1.       | Lastra kitrograma<br>Tieraur it.                                               | Mesonner                    | 11. In main categor.              | an either.         | <b>LIFTAR</b>            | EDIT        | <b>LIAPUS</b>  |
|               |                       |                                                                                |                             |                                   |                    |                          |             |                |
| $\mathcal{A}$ | <b>Bullion of the</b> | Lubukinganu<br>Tieraur H                                                       | Meteo at<br>$-1$ and $-1$   | 38.1<br>are no bit over the mine. | Guyana             | LIFIAT                   | EDIT        | <b>HAPUS</b>   |
|               |                       |                                                                                |                             | r1.07<br>n <sub>0</sub>           |                    |                          |             |                |
| m.            | auricios.             | L. La Roua Belli en en en muni-                                                | <b>Between an important</b> | as of as as of                    | as of as of        | <b>LIFLAT</b>            | <b>EDIT</b> | <b>ELAPUGE</b> |
|               |                       | <b>Citara II</b>                                                               |                             |                                   |                    |                          |             |                |
|               | particulars.          | L. Calling Follow Graphics                                                     | Put on the link to          | 31.                               | Form of the        | <b>LIFTAT</b>            | EDIT        | <b>LIAPUS</b>  |

**Gambar 11. Halaman Output Suseda**

# **4.2.11 Halaman Output Kecamatan**

Halaman Output Kecamatan merupakan hasil dari penambahan data kecamatan di kota Lubuklinggau dan data tersebut tersimpan di *database*. Halaman output kecamatan dapat dilihat pada Gambar 12.

|               | Petayanan                                                   |                                                 |                                                                       |                                             |
|---------------|-------------------------------------------------------------|-------------------------------------------------|-----------------------------------------------------------------------|---------------------------------------------|
|               | LOGOUT                                                      |                                                 |                                                                       |                                             |
| No            | Provinsi                                                    | <b>ISOTA</b>                                    | <b>Pull on the case</b><br>by an expert continues.                    | <b>Tripot Data</b><br><b>Kecamerant</b> ing |
| <b>Car</b>    | Shurroute ray<br>Setatary                                   | <b>LA INTERNATIONAL</b>                         | <b>L. La local distinguished</b><br>Florest t                         | <b>HAPUSE</b><br><b>BEDIT</b>               |
| $\mathcal{L}$ | <b>RIGHT CATCHING</b><br><b>CD</b> and I want was my        | <b>LA PARTITION</b>                             | <b>L. La Rosa bettera ca ca ca ca</b><br><b>Billiam County St.</b>    | <b>ELAPTOR</b><br><b>EDIT</b>               |
| $\rightarrow$ | Silver of the angle of the com-<br><b>Figure London Co.</b> | <b>L., also thanks buildings on on the six-</b> | <b>L., also thanks the fit area of the contracts</b><br>Shedwitcher 1 | <b>ALCOHOL: NO</b><br><b>BEDIT</b>          |
| $-1$          | <b>PELANYA GALGARIA</b><br><b>CD</b> on Fund course.        | <b>L. GERMAN BOTA PERSONAL</b>                  | A  a transition of the state.<br>Silver Los Louis 11                  | <b>HAPUS</b><br><b>BELLET</b>               |
| m.            | Character in the com-<br>Gertatory                          | Link to unfeitive exercises                     | Laute utility grounds<br>Tierrater in                                 | <b>HAPUS</b><br><b>CONTRACTOR</b>           |
| <b>TTS</b>    | Purroutes e<br>the send out the train                       | Lubuklinggau                                    | Lubuklinggau<br>Tierrier H                                            | HAPUS<br>EDIT                               |
|               |                                                             |                                                 | Lubuklinggau                                                          | <b>HAPUS</b><br>EDIT                        |

**Gambar 12. Halaman Output Kecamatan**

## **4.2.12 Halaman Output Kelurahan**

Halaman Output Kelurahan merupakan hasil dari penambahan data kelurahan di kota Lubuklinggau dan data tersebut tersimpan di *database*. Halaman output kelurahan dapat dilihat pada Gambar 13.

|               | <b>CONTRACTMENT</b>                                               |                                                    | $\mathbb{R}^n \times \mathbb{R}^n$ = Channel Let<br><b>All Property</b><br>$\rightarrow$<br>Most Visitor [ ] Getting Started [ ] Supported Sites [ ] Webs Slice Gallery |  |
|---------------|-------------------------------------------------------------------|----------------------------------------------------|----------------------------------------------------------------------------------------------------|--|
| <b>COLOR</b>  | ters, which are more concerning and                               | <b>The Country Co.</b><br>by and a new patternate. | <b>BEACH AND RESIDENCE OF A REAL PROPERTY AND RELEASED</b>                                                                                                    |  |
|               | L. La Rick a Britain es da da Cal<br><b>Bulleting Court A.</b>    | <b>ERGAN CRAFTER POINT</b>                         | <b>ELAPTLIES</b><br>EDIT                                                                                                    |  |
| $\sim$        | <b>Luburitingent</b><br><b>ROLLAND CAR A</b>                      | <b>Elean dura</b> or<br><b>1.721.000.00</b>        | <b>HAPLIS</b><br><b>EDIT</b>                                                                                                    |  |
| $\rightarrow$ | Luburitmoonu<br><b>Kill on French A.</b>                          | L. LAERLAND EDUCATIONS                             | <b>HAPUS</b><br><b>EDIT</b>                                                                                                    |  |
| $\rightarrow$ | Luburitriqquu<br><b>FRONTON I</b>                                 | Museum Einten                                      | <b>HAPUS</b><br>EDIT                                                                                                    |  |
| and a         | <b>L. La Riska bella en de diversa</b><br><b>Electronic Lines</b> | the contribution and converges.                    | <b>EXAMPLES</b><br><b>ELEVEL</b>                                                                                                    |  |
| <b>COL</b>    | L. L. Ban, a building on on on the<br><b>RELAXANCE ALL</b>        | THEFT IN FERRY CO., CAPTURERS                      | <b>ELAPTLICE</b><br>$E = E \times T$                                                                                                    |  |
| $\rightarrow$ | <b>L. LED LENIO CHORAL</b><br><b>CONTRACTOR</b>                   | Territorio incian                                  | <b>A-LASPARE</b><br><b>BECAUT</b>                                                                                                    |  |
| <b>COL</b>    | L. salisabilitzariotesas<br><b>Bill and Conditions</b>            | Fifth a first significance for                     | <b>ELAPTLES</b><br>EDIT                                                                                                    |  |
| <b>STAR</b>   | <b>LABSRETO GGRAD</b><br>Financial L.                             | LURUE Amara                                        | HAPUS<br><b>JEDIT</b>                                                                                                    |  |
| $-102$        | L. LED LENTRY CHOOLE<br>Changer over 11                           | LARGER TEMPLETO                                    | <b>ELAPTARE</b><br><b>EDIT</b>                                                                                                    |  |

**Gambar 13. Halaman Output Kelurahan**

## **4.2.13 Halaman Output Petugas**

Halaman Output Petugas merupakan hasil dari penambahan data petugas di BPS Kota Lubuklinggau dan data tersebut tersimpan di *database*. Halaman output petugas dapat dilihat pada Gambar 14.

|             |                                                 | ED localhost/suseda/admin/index.p = Cf                                       |                                                               | $S =$ Generates |                    | $\sim$<br>$\infty$ |  |
|-------------|-------------------------------------------------|------------------------------------------------------------------------------|---------------------------------------------------------------|-----------------|--------------------|--------------------|--|
|             |                                                 | Mb Most Visited [ ] Getting Started [ ] Suggested Sites [ ] Web Sice Gallery |                                                               |                 |                    |                    |  |
|             | 1000011                                         |                                                                              |                                                               |                 |                    |                    |  |
| $P - I$     | that any month of<br>the cash and cards the     | tel sist as exhibits.                                                        | mitentiam.                                                    |                 | Input Data Petugas |                    |  |
| $\sim$      | Pel os editori para pa un-                      | $L$ and $L$ $L$ $-1$ and $L$ $L$                                             | $P^*C1$<br>foencacah<br><i>inpandent</i>                      | LIFENT          | EDIT               | <b>HAPUS</b>       |  |
| <b>DO</b>   | <b>COLLEGE</b><br>Adrianavah                    | <b>Controlled Former</b>                                                     | <b>PECTA</b><br>Commonwealth<br>fundamento da anterio.        | LIFTAT          | <b>EDIT</b>        | <b>HAPUS</b>       |  |
| s.          | ordo.<br>What's dog with a \$15 year.           | $1 - 40 + 1 - 1 + 1 + 1 + 1$                                                 | $P^2C^2L$<br>Chrysler and change studies.<br>lase arrestments | <b>LIHAT</b>    | <b>EDIT</b>        | <b>HAPUS</b>       |  |
| $\sim$<br>. | totan<br><b>FLUED GUIDE</b><br><b>FRANCISCO</b> | Perempuan                                                                    | PML<br>COODICIONOS<br><b>Like art Guart 2</b>                 | LIHAT           | <b>EDIT</b>        | HAPUS              |  |
| $\sim$      | <b>YUGHTON</b><br><b>REPORT OF A STATE AND</b>  | A control of material                                                        | <b>CONTL.</b><br>Coengewas<br><b>TOPOTOOT</b>                 | <b>LILLAT</b>   | EDIT               | <b>LANDURE</b>     |  |
| en.         | Filmon Shorts<br>Finter                         | L. on both of on both                                                        | <b>FIFERED</b><br>Composition<br>1000000001                   | <b>LIFEST</b>   | <b>ELDIT</b>       | <b>ELAPTLES</b>    |  |
| $\sim$      | NUMBER<br>tractories of the said.               | Perempuan                                                                    | <b>INCO to sa bisk</b>                                        | <b>LIFEAT</b>   | <b>EDIT</b>        | <b>HAPUS</b>       |  |

**Gambar 14. Halaman Output Petugas**

# **4.2.14 Halaman Output Berita**

Halaman Output Berita merupakan hasil dari penambahan informasi tentang BPS Kota Lubuklinggau dan data tersebut tersimpan di *database*. Halaman output berita dapat dilihat pada Gambar 15.

|               |                                                                                        |                                                                                                    | store the party and the loss presented in the same |
|---------------|----------------------------------------------------------------------------------------|----------------------------------------------------------------------------------------------------|----------------------------------------------------|
|               | $F = 1$ $F = 1$ $F = 1$                                                                | $-8-$                                                                                                    |                                                    |
|               | $\leftarrow$ $\leftarrow$ $\leftarrow$ tocalhost/suseda/inde $\leftarrow$ $\leftarrow$ | $\frac{4}{2}$ $\frac{1}{2}$ $\frac{1}{2}$ $\frac{1}{2}$ $\frac{1}{2}$ $\frac{1}{2}$ $\frac{1}{2}$ $\frac{1}{2}$ $\frac{1}{2}$ $\frac{1}{2}$ $\frac{1}{2}$ $\frac{1}{2}$ $\frac{1}{2}$ $\frac{1}{2}$ $\frac{1}{2}$ $\frac{1}{2}$ $\frac{1}{2}$ $\frac{1}{2}$ $\frac{1}{2}$ $\frac{1}{2}$ $\frac{1}{2}$ $\frac{1}{2}$ | $\sim$<br>$\rightarrow$                            |
|               | [26] Most Visited [ ] Getting Started [ ] Suggested Sites [ ] Web Slice Gallery        | Kota Lubukiinggau<br>18 Jul 2016 1 19:15:25                                                                                                    |                                                    |
|               | <b>E-Text There</b>                                                                    |                                                                                                    |                                                    |
|               | <b>FPESSIO</b>                                                                         |                                                                                                    |                                                    |
|               | <b>Elevellen</b>                                                                       |                                                                                                    |                                                    |
|               | Clateri                                                                                |                                                                                                    |                                                    |
|               | <b>ECONTENE</b>                                                                        |                                                                                                    |                                                    |
|               | Pelayaman                                                                              |                                                                                                    |                                                    |
|               | <b>Elisabeth China</b>                                                                 |                                                                                                    |                                                    |
| FdG           | $A$ s and start                                                                        | Tanggal                                                                                                    |                                                    |
| ۰.            | 0.1500002014                                                                           | 2014-07-01                                                                                                    | Baca                                               |
| $\Rightarrow$ | sensus ekonomi 2016                                                                    | 2016-06-01                                                                                                    | <b>Blaca</b>                                       |
| $\approx$     | Pendaftaran Mitra Sensus Ekonomi<br>20.35                                              | 2016-02-01                                                                                                    | Baca                                               |
| $-6$          | Petatiban Serasan                                                                      | $2016 - 04 - 01$                                                                                                    | Elaicas                                            |
| m.            | Sherry may as 12 mercedarets also                                                      | $2001 - 11 - 01$                                                                                                    | Eleccio                                            |
|               | <b>ARE</b>                                                                             |                                                                                                    | $\overline{a}$                                     |

**Gambar 15. Halaman Output Berita**

# **4.2.15 Halaman Output Galeri**

Halaman Output Galeri merupakan hasil dari penambahan dokumentasi kebersamaan anatara petugas sensus dengan masyarakat dan data tersebut tersimpan di *database*. Halaman output galeri dapat dilihat pada Gambar 16.

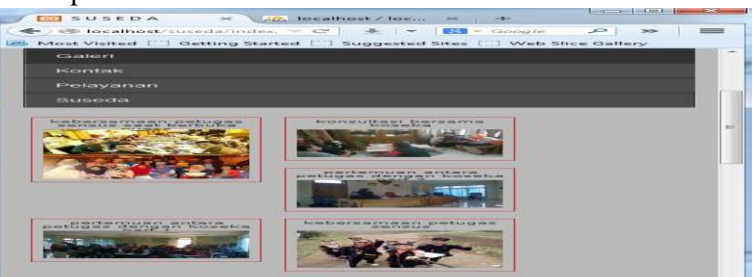

**Gambar 16. Halaman Output Galeri**

# **4.2.16 Halaman Pelayanan**

Halaman Pelayanan merupakan halaman untuk pengunjung memberikan saran atau komentar tentang sensus suseda maupun sensus lainnya yang dilakukan petugas sensus dan data tersebut tersimpan di *database*. Halaman pelayanan dapat dilihat pada Gambar 17.

| <b>ACTSUSEDA</b>                                                                 | $-8-$<br>( ← ) @ localhost/suseda/index.php?pg=pelayan = ⊂                    | $=$<br>$\sim$            |
|----------------------------------------------------------------------------------|-------------------------------------------------------------------------------|--------------------------|
|                                                                                  | Most Visited [17] Getting Started [17] Suggested Sites [17] Web Slice Gallery | $\overline{\phantom{a}}$ |
| Follow man six.                                                                  |                                                                               |                          |
| Jenis Ketamin<br>Komenter                                                        | Later-later                                                                   |                          |
|                                                                                  |                                                                               | $=$                      |
|                                                                                  | Komentar.                                                                     |                          |
| Penguniung ke : 4<br>Nama junarto<br>Jerritt Kelarnin Lakel-lakel                | Komentar pak rumah aku belom di sensus                                        | <b>SHEE</b>              |
| Penaunjung ke 5<br>Nama sudirman<br>Jeris Kelamin Lakti-lakti<br>Komentar keren. |                                                                               |                          |
| Percuriuniung ke - a<br>Neuropa Titra<br>Jenis Kelamin - Perempuan               | Komentar : website nya menarik :)                                             |                          |
| Penguniung ke : 7<br>Nama gusti<br>Jenis Kelamin : Laki-laki                     | Komentar : pengen jadi mitra sensus juga nih  hehehe                          |                          |
| Filters are controlled to a ten and the control of the                           | $-0.000$                                                                      | $\sim$                   |

**Gambar 17. Halaman Pelayanan**

## **5. Kesimpulan**

Dari penelitian yang dilakukan maka dapat diambil kesimpulan yaitu sebagai berikut. Dengan adanya sistem informasi data survei sosial ekonomi daerah di BPS Kota Lubuklinggau dapat membantu kinerja petugas sensus maupun bagian pegawai bps untuk mengatasi permasalahan yang dihadapi setiap pencacahan data sensus, khususnya dalam sensus suseda.Efektif serta *privacy* data suseda lebih terjamin, jadi masyarakat tidak merasa takut untuk memberikan data yang diminta oleh petugas sensus dan sebagai sarana komunikasi masyarakat dengan petugas maupun pegawai bps kota Lubuklinggau.Untuk mengganti sistem yang lama ke sistem yang baru membutuh waktu penyesuaian untuk itu dalam mengganti sistem tersebut lebih baik dilakukan secara bertahap.Dari hasil pengujian sistem harus adanya pengembangan sistem yang lebih kompleks sehingga dapat memenuhi kebutuhan khususnya dalam pelayanan masyarakat yang lebih luas.

# **Daftar Pustaka**

- [1] Sutabri, Tata, 2012. *Analisis Sistem Informasi*, Yogyakarta: Penerbit C.V ANDI OFFSET.
- [2] Pramono, Teguh, 2014. *Pedoman Pencacahan Survei Sosial Ekonomi Nasional.* Jakarta: Badan Pusat Statistik.

Harma Oktafia Lingga Wijaya